## **Welcome to the German Sport University Cologne**

The guest access allows you to temporarily use the Wireless Local Area Network (WLAN)/WiFi of the German Sport University.

For the access you need a computer, which has a WLAN card, and an internet browser (e.g. Internet Explorer, Mozilla Firefox).

#### **Please note that the data transfer is not automatically encrypted!**

For the data transfer of sensitive information (e.g. your Emails) we advise you to use cryptographic protocols or a Virtual Private Network (VPN) connection to your 'home-institution'. Today`s Email-interfaces normally provide the most secure HTTPS-protocol (SSL cryptographic protocol).

This guest access is valid until the date mentioned below.

The following code is specifically assigned to you and it is not allowed to pass it on.

#### **WLAN/WiFi**

After turning on your WiFi, choose 'gastwlan' and click on 'connect'.

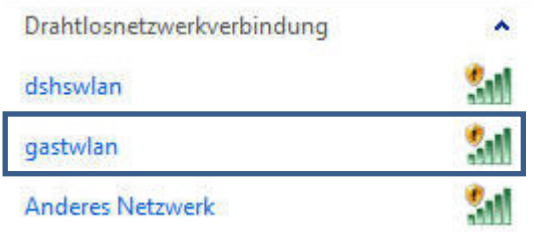

Because this network is not encrypted, a warning will appear saying that this is a connection to an unsecure network.

Confirm the warning by clicking on 'connect'.

Your computer automatically receives an IP address.

Please note that the setting for the WLAN card (TCP/IP) has to be 'IP address automatically received' (default setting).

Please use the following settings for the network:

SSID / Name : gastwlan

### **Login**

Start your Internet-Browser (e.g. Internet Explorer, Mozilla Firefox) and confirm the connection by clicking on 'I know the risk' (Ich kenne das Risiko).

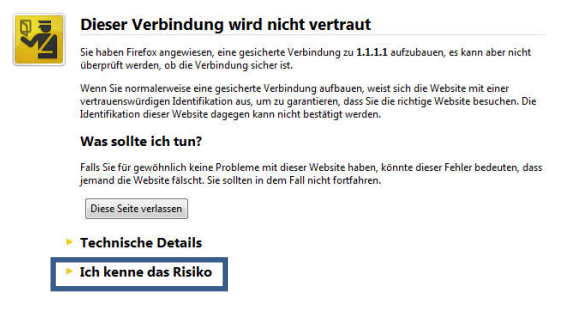

Download the certificate and click on 'Security-Exception confirmed' (Sicherheits-Ausnahmeregel bestätigen).

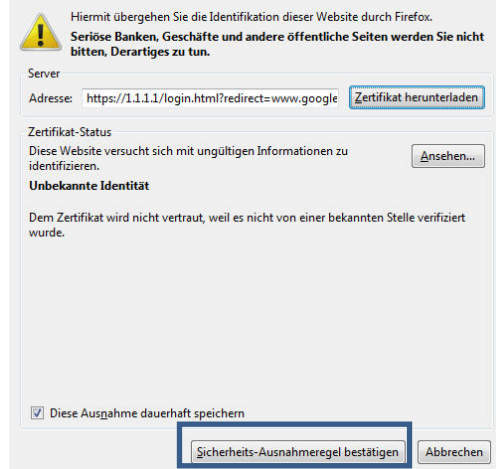

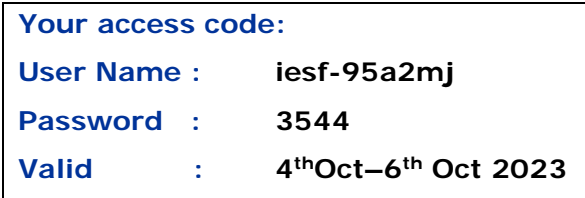

You will be forwarded to the 'gastwlan'-website of the German Sport University.

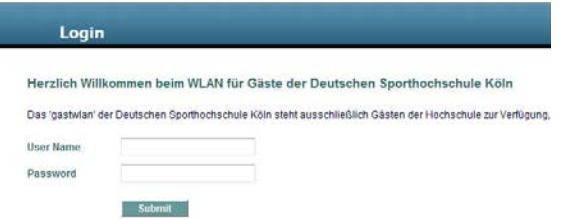

Login with your 'user name' and your 'password'.

After the successful authentication you will be forwarded to the home website of the German Sport University Cologne (www.dshs-koeln.de).

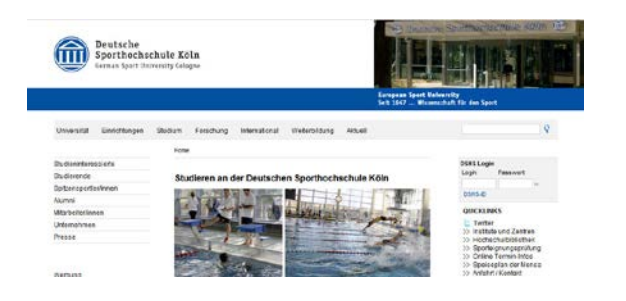

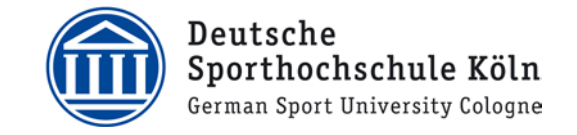

# **WLAN/WiFi guest access**